# 단층치료기를 이용한 방사선 치료의 환자별 정도관리 평가를 위한 감마인덱스의 정량화 방법

\*부산대학교병원 방사선종양학과, †부산대학교병원 의학연구소, ‡부산대학교 의학전문대학원 방사선종양학교실,  $^{\S}$ 부산대학교양산병원 방사선종양학과,  $^{\parallel}$ 고신대학교 의과대학 방사선종양학교실

박 달\* $^{\dagger}$ ㆍ김용호\*ㆍ김원택 $^{\dagger}$ ㆍ김동원 $^{\dagger}$ ㆍ김동현\*ㆍ전호상 $^{\S}$ ㆍ남지호 $^{\S}$ ㆍ임상욱 $^{\dagger}$ 

단층치료기(TomoTherapy®)를 이용한 방사선 치료에서 환자별 정도관리인 DQA (delivery quality assurance)는 보통 이온 전리함과 필름을 이용한다. DQA의 결과는 치료계획장비인 TomoPS (Tomo Planning Station)를 이용하여 분석하게 되는 데 필름을 이용한 2차원 선량분포의 비교는 감마인덱스 분석을 사용한다. 감마인덱스를 이용한 비교는 3%/3 mm와 같은 기준을 사용하여 이 기준을 통과한 비율(pass rate)이 허용 값보다 크게 되는지 확인한다. TomoPS는 pass rate 값을 정량 적으로 계산해주는 기능이 없다. 본 논문에서는 TomoPS 감마인덱스 분석의 pass rate를 정량적으로 계산하는 방법을 제 시하고 이를 계산해주는 프로그램인 PassRT를 개발하였다. PassRT의 검증을 위해 I'mRT MatriXX (IBA Dosimetry, Germany)를 사용하여 측정한 세기조절방사선 치료를 받은 환자의 환자별 정도관리 자료와 필름을 사용한 DQA 자료를 사용하였다. 두 가지 종류의 자료에 대해 PassRT로 계산한 pass rate를 OmniPro I'mRT (IBA Dosimetry, Germany)프로그 램으로 계산한 pass rate와 비교하였다. MatriXX를 이용하여 측정한 자료의 비교결과 평균오차 0.00%, 표준편차 0.01%, 최대오차 0.04%였고, 필름의 결과는 평균오차 0.00%, 표준편차 0.02%, 최대오차 0.02%였다. 관심영역이 24.3×16.6 cm<sup>2</sup> 보다 작은 경우 본 논문에서 제시한 방법으로 감마인덱스 분석의 pass rate를 소수점 첫째자리 까지 정확하게 계산할 수 있어서 보다 정확한 단층치료기의 DQA에 도움이 될 것으로 생각된다.

중심단어: 단층치료기, 환자별정도관리, 감마인덱스

## 서 론

단층치료기(TomoTherapy<sup>®</sup>)를 이용한 방사선 치료는 가 장 진보된 세기조절 방사선치료(intensity modulated radiation therapy, IMRT) 중의 하나이다. 기존의 선형가속기를 이용한 세기조절 방사선치료는 고정된 갠트리(gantry) 각도 에서 다엽조준기(multileaf collimator, MLC)가 움직여 방사 선의 세기를 조절하는 반면 단층치료기는 갠트리가 360도 로 회전하고 동시에 테이블이 움직이면서 방사선의 세기조 절을 하여 나선형으로 환자를 치료하게 된다.<sup>!)</sup> 나선식 빔 조사는 51개 방향에서 방사선이 조사되는 것으로 기존의 선형가속기를 이용한 IMRT에 비해 보다 더 효율적으로 표

적에 선량을 집중하고 정상 조직에 선량을 분산할 수 있다 는 장점이 있다. 2-4) 또한, 단층치료기는 Mega-voltage Computed Tomography (MVCT)를 이용한 3차원 영상정보에 의한 영 상유도방사선치료(Image Guided Radiation Therapy, IGRT)가 가능하다. 매 치료 전 MVCT에 의한 환자 표적의 위치를 확인 할 수 있어 정밀한 방사선 치료가 가능하다. 5,6)

 단층치료기는 세기조절 방사선치료와 마찬가지로 치료 계획을 끝낸 후 계획대로 방사선이 조사되는지 확인하기 위해서 환자별 정도 관리인 delivery quality assurance (DQA) 를 실행하게 된다. 보통 DQA는 이온 전리함을 이용한 특 정 지점의 선량측정과 필름을 이용한 2차원 선량 분포 측 정으로 이루어져 있다. 이온 전리함을 이용하여 측정된 선 량은 치료계획 장비인 토모 planning station (TomoPS)에서 계산된 값과 비교되어 오차가 허용범위 안에 드는지 확인 하게 되고 2차원 선량 분포의 경우는 필름의 선량 분포와 TomoPS에서 계산된 선량 분포를 비교하게 된다. 현재 TomoPS의 버전 3.2.3.2는 2차원 선량 분포의 비교를 TomoPS 에서만 하도록 되어 있다. TomoPS에서 제공하는 2차원 선

본 연구는 2009년도 고신대학교 의과대학 학술연구비의 지원에 의 해 수행되었음.

이 논문은 2010년 10월 18일 접수하여 2010년 12월 10일 채택되었음. 책임저자:임상욱, (602-702) 부산시 서구 암남동 34

고신대학교 의과대학 방사선종양학교실 Tel: 051)990-6393, Fax: 02)6280-6247 E-mail: slim@kosin.ac.kr

량 분포 비교 방법은 많이 알려진 감마인덱스를 이용한 평 가법이다. 7) 보통 3%/3 mm의 허용 오차를 기준으로 이 기 준을 통과하면 감마값은 1 이하가 되고 통과하지 못하면 1 보다 큰 값을 가지게 된다. 감마값은 2차원의 모든 지점에 서 계산되어지고 이중 감마값이 1 이하인 지점의 개수의 비율은 허용오차를 통과한 비율(pass rate)이 되고 이 비율 이 허용 값보다 크게 되는지 확인 하게 된다. 그러나 현 버 전의 TomoPS는 이 비율(pass rate)을 정량적으로 계산하는 기능을 가지고 있지 않다.<sup>8)</sup> 따라서 현재 국내 단층치료기 를 운영하고 있는 센터 중 TomoPS 버전 3.2.3.2를 사용하고 있는 많은 센터에서는 필름을 이용한 2차원 선량 분포의 비교를 정량적으로 하지 못하고 있다.

 이 논문에서는 이러한 감마인덱스의 pass rate를 정량적 으로 얻을 수 있는 간단하고 현실적인 방법을 제시하고 이 방법에 근거하여 실제 임상에서 사용할 수 있는 pass rate를 구하는 프로그램을 개발하였다. TomoPS는 감마인덱스의 2 차원 분포를 컴퓨터 화면상에 등고선의 형태로만 보여주고 2차원 분포에 관한 다른 어떠한 정보도 제공해주지 않기 때문에 우리가 사용할 수 있는 것은 컴퓨터 화면상의 이미 지 정보밖에 없다. 본 논문에서 제시한 방법은 감마인덱스 의 2차원 분포를 나타내주고 있는 이미지를 분석하여 감마 인덱스의 pass rate를 알아내는 것이다. 제시한 방법으로 임

상에서 토모 DQA를 보다 정확하게 하는데 유용한 방법이 될 것으로 생각된다.

#### 재료 및 방법

#### 1. 감마인덱스의 pass rate 정량화 방법

 TomoPS에서 감마인덱스의 2차원 등고선을 나타내는 방 법은 여러 가지가 있다. 예를 들면 등고선의 값과 색깔 그 리고 전체 등고선의 개수를 사용자가 지정할 수 있다. Pass rate를 계산하기 위한 가장 적합한 감마인덱스의 등고선을 나타내기 위해 등고선의 값은 1이고 색깔은 흰색인 한 개 의 등고선만 그리도록 지정 하고 등고선의 투명도를 없애 완전히 불투명하게 한다. 이렇게 하면 감마값이 1이상인 영역이 화면상에 흰색으로 나타나게 된다.

 계산한 2차원 화면상에서 관심영역(regions of interest)을 지정한다. 관심영역은 두 개의 선량 분포를 비교하려고 하 는 영역을 지정하는 것으로 어떻게 지정하느냐에 따라 전 체 선량 비교 지점의 수가 달라지기 때문에 pass rate값이 바뀌게 된다. 관심영역의 지정은 이미지의 왼쪽 메뉴에 있 는데(Fig. 1) 연두색의 사각형으로 관심영역이 지정된다. 백 그라운드 이미지를 보여주는 기능을 끄면 이미지는 검정색 바탕에 관심영역을 나타내주는 연두색 직사각형과 감마인

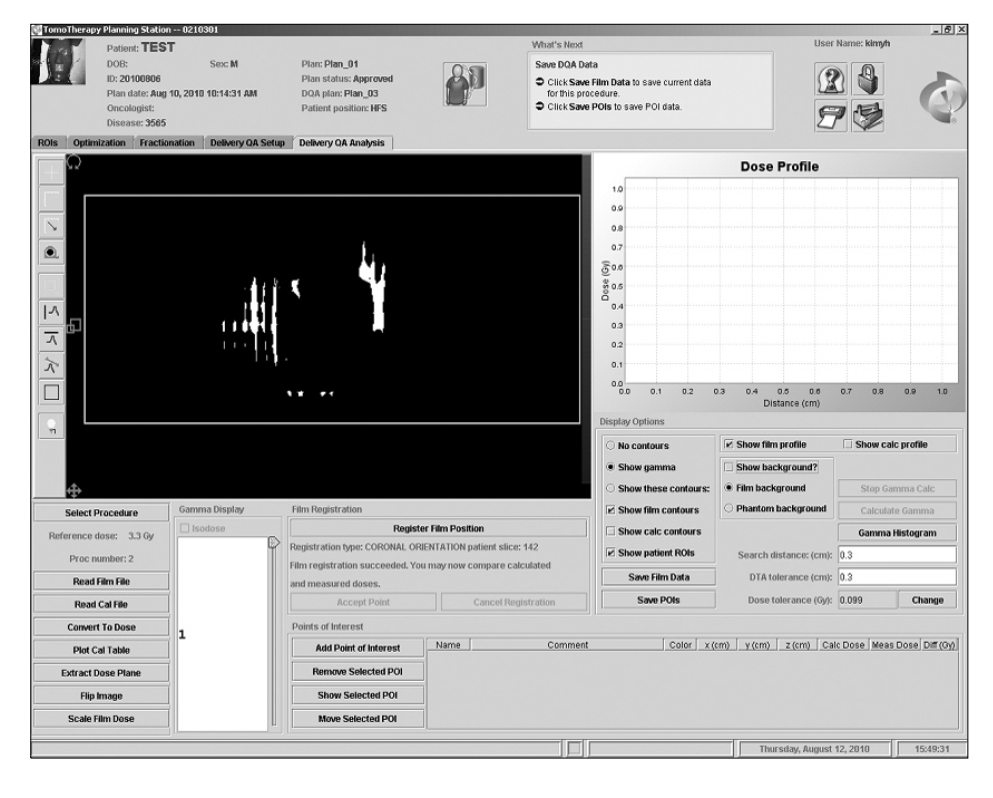

**Fig. 1.** Screen captured image of TomoPS. Green box indicates region of interest. The green box was zoomed in as large as possible. White painted area is composed of points where gamma index value is greater than one. The background image is turned off in this image.

덱스가 1 이상인 흰색의 영역만 나타나게 된다(Fig. 1). 이 미지를 확대하여 관심영역으로 지정된 부분이 이미지를 나 타내는 창에 꽉 차도록 한다. 이것은 우리가 관심영역 내부 의 이미지만 사용하기 때문에 가능한 많은 정보를 얻고자 관심영역 부분을 확대하는 것이다.

 이렇게 되면 우리가 분석할 감마인덱스의 2차원 정보 이 미지가 준비가 된다. 화면에 표시된 감마인덱스의 2차원 등고선 이미지 중 연두색 사각형으로 표시된 관심영역 내 부만 갈무리하여 256색 비트맵(BMP) 형식으로 저장 한다. 갈무리할 때 실제 표시하고자 하는 색인 흰색과 약간 다른 색으로 갈무리 될 수 있지만 pass rate를 계산할 때는 검정색 화소의 수만 세기 때문에 결과에 영향을 미치지는 않는다.

 이렇게 저장된 이미지에서 검정색에 해당하는 부분은 감 마인덱스 값이 1보다 작은 지점으로 3%/3 mm의 허용오차 를 만족하는 지점이 된다. 따라서 pass rate는 다음과 같이 계산된다.

Pass rate = 
$$
\frac{N_{black}}{N_{total}}
$$

 여기서 *Nblack*은 검정색 화소의 개수이고 *Ntotal*은 전체 화 소의 개수를 나타낸다.

### 2. Pass rate 계산 프로그램의 제작

 본 논문에서는 IDL 6.3 (ITT Visual Information Solutions, USA)을 사용하여 비트맵 형식의 이미지 파일을 읽어 들이

고 pass rate를 계산하는 프로그램(PassRT)을 개발 하였다. IDL을 사용하여 작성된 프로그램을 컴파일 하여 Visual Information Solutions에서 무료로 제공되는 IDL virtual machine 프로그램을 설치하여 실행 하였다.

#### 3. 방법의 검증 및 사용

 DQA 실행시 2차원 선량 분포의 측정은 보통 필름을 사 용하지만 2차원 이온전리함배열인 I'mRT MatriXX (IBA dosimetry, Germany)9,10)같은 것을 사용할 수도 있다. 위에 기술한 pass rate 계산법을 검증하기 위해 필름과 MatriXX 로 측정한 2차원 선량 분포를 사용하였다.

 본 논문에 제시한 방법을 검증하기 위해 감마인덱스의 2 차원 분포 이미지 파일과 이 이미지 파일에 나타난 감마인 덱스의 실제 pass rate 값이 필요하다. 이를 위해 먼저 선형 가속기 21EX (Varian Medical Systems, USA)로 IMRT치료를 받은 5명의 두경부 환자의 환자별 정도관리 자료를 사용하 였다. 5명의 환자 모두 치료계획 장비인 Eclipse $^{TM}$  (Varian Medical Systems, USA) 버전 7.3.10을 사용하여 치료계획을 하였다. IMRT 치료계획은 sliding window 방식으로 다엽조 준기(Multi Leaf collimator, MLC)는 중심점(isocenter)에서 5.0 mm의 폭을 가지는 Millenium 120 MLC (Varian Medical Systems, USA)를 사용하였다. 모두 5개의 조사야를 사용하 였는데 갠트리의 각도는 환자 1에서 환자 3까지는 180°, 120°, 30°, 330°, 240°를 사용하였고 환자 4는 130°, 82°, 35°, 345°, 295°를 환자 5는 140°, 70°, 0°, 290° 220°를 사용하였 다. 환자별 정도관리 시행 시 갠트리의 각도는 모두 0도로

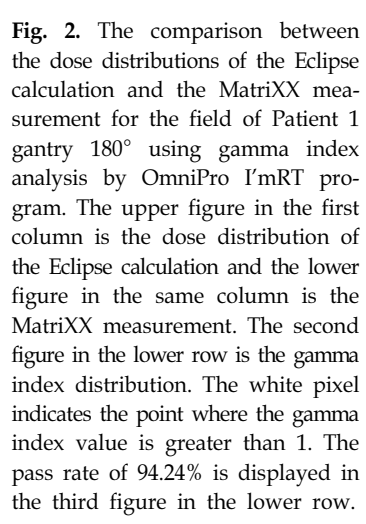

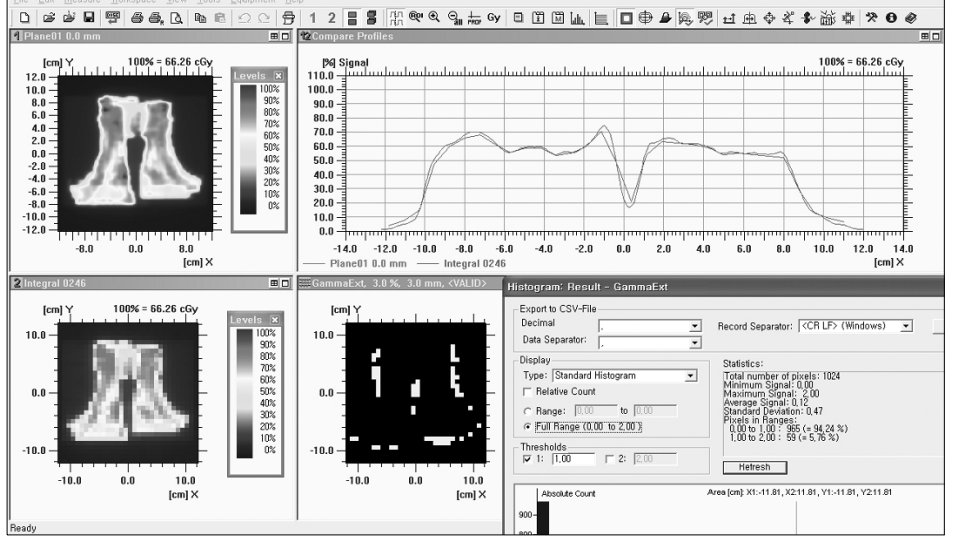

고정하여 모든 조사야에 대하여 2차원 선량분포를 측정하 였다. 측정은 2차원 이온전리함배열인 I'mRT MatriXX를 사용하였다. MatriXX는 1,020개의 평행 평판형 전리함이 32×32 격자 안에 7.62 mm 간격으로 배열되어 있어 최대 24.4×24.4 cm<sup>2</sup> 크기의 조사야를 측정 가능한 2차원 선량부 포 측정 장치이다. 측정 시 5 cm 두께의 물맞먹이 고체팬 톰(SP34, IBA dosimetry, Germany)을 선량증가(build-up) 물 질로서 MatriXX 장비위에 올려놓고 겉면선원거리 SSD=95 cm에서 측정하였다. OmniPro I'mRT (IBA dosimetry, Germany) 버전 1.6c 프로그램을 사용하여 MatriXX로 측정한 2 차원 선량분포와 Eclipse에서 계산한 선량분포를 비교해 감 마인덱스의 pass rate를 계산하였다(Fig. 2). 감마인덱스 값 의 2차원 분포를 나타낸 이미지를 본 논문에서 제시한 것 과 같이 감마값이 1 이상인 영역을 흰색으로 하고 배경은 검은색으로 하여 화면에 표시하게 한 후 스크린 이미지를 갈무리하였다. 갈무리된 이미지를 개발한 프로그램인 PassRT에 입력해 감마인덱스의 pass rate를 다시 계산하여 이 값을 OmniPro I'mRT 프로그램으로 계산한 값과 비교하 였다.

 필름을 사용한 검증은 단층치료기로 치료를 받는 환자의 DQA 자료를 사용하였다. DQA의 2차원 선량분포 측정은 GAFCHROMIC<sup>®</sup> EBT-15C (Internaltional Specialty Products, USA) 필름을 이용하였다. 필름은 DosimetryPro Advantage (Red) (VIDAR Systems Corporation, USA)를 사용하여 스캐 닝 하였다. 필름의 교정(calibration)을 하기 위해 5 cm 두께 의 고체팬톰 위에 필름을 놓고 최대 선량지점(dose maximum)의 두께로 고체팬톰을 덮은 후 선형가속기 21EX의 6 MV 광자선을 50 MU씩 400 MU까지 조사하여 24시간이 지난 후 필름 스캐너로 스캔하여 교정 곡선을 얻었다. 감 마인덱스의 pass rate를 계산 하려면 2차원 선량 분포 측정 값과 이 측정값과 비교할 다른 2차원 선량 분포가 있어야 한다. PassRT 프로그램의 검증을 위해서 본 연구에서는 비 교할 선량 분포를 인위적으로 만들었다. 비교할 선량 분포 는 필름으로 측정한 선량 분포를 x축이나 y축 방향으로 0.5 mm 씩 평행이동 해가며 차이가 나게 하여 만들었는데 평 행이동은 OmniPro I'mRT 프로그램의 기능을 사용하였다. 3%/3 mm 기준으로 DQA시 pass rate는 최소한 90% 이상이 되도록 요구하는 경우가 많기 때문에 비교할 선량의 분포 를 만들 때 원본의 선량 분포와 비교하여 감마인덱스의 3%/3 mm 기준의 pass rate가 OmniPro I'mRT 프로그램으로 계산할 때 90%에서 100% 사이의 값을 가지도록 하여 총 10개를 만들었다. 감마인덱스의 pass rate는 OmniPro I'mRT

프로그램으로 계산하였고 감마인덱스 값의 2차원 분포 영 상을 갈무리하여 PassRT 프로그램에 입력해 pass rate를 다 시 계산 하였다. OmniPro I'mRT에서 계산한 pass rate와 PassRT 프로그램으로 계산한 pass rate를 비교하였다.

 마지막으로 본원에서 단층치료기로 경추 부위를 치료 받 은 환자의 DQA를 수행하고 PassRT 프로그램으로 감마인 덱스의 pass rate를 계산하여 보았다. 환자의 치료계획은 조 사야 폭(field width)이 1.0 cm, 피치(pitch)는 0.22, Modulation Factor 2.689, 갠트리 회전 주기 16 sec, 테이블 이동 거리 3.9 cm였다. DQA 수행시 2차원 선량 분포의 측정은 GAFCH-ROMICⓇ EBT-15C 필름을 사용하였고 필름의 스캐닝과 교 정은 위에 기술한 바와 같다.

#### 결 과

#### 1. 감마인덱스 pass rate 계산 프로그램(PassRT)

 개발한 감마인덱스 pass rate 계산 프로그램인 PassRT를 실행하면 File 메뉴에 Open과 Exit을 선택할 수 있다. Exit은 프로그램을 종료시키는 것 이고 Open은 분석할 2차원 감마 인덱스 값 분포의 이미지 파일을 선택하는 것이다. 파일을 선택하면 분석 결과가 Fig. 3과 같이 표시 된다. 먼저 파일

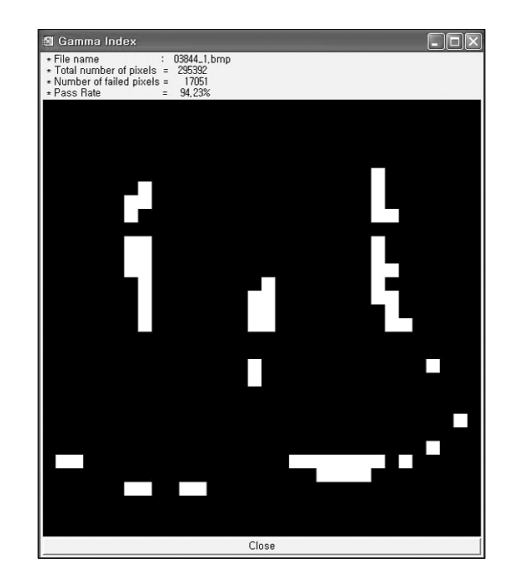

**Fig. 3.** The result of the PassRT program. The two-dimensional distribution of the gamma index for Patient 1, gantry angle 180 of the MatriXX measurement was analysed by the program. File name, total number of pixels of the image, number of pixels whose gamma value are greater than one, and pass rate are displayed. The original image analysed is also displayed. The 'close' button is to close the window.

| Patient        | Gantry         | OmniPro I'mRT | PassRT | Error    |
|----------------|----------------|---------------|--------|----------|
| $\mathbf{1}$   | 180            | 94.24         | 94.23  | $-0.01%$ |
|                | 120            | 99.41         | 99.41  | 0.00%    |
|                | 30             | 97.42         | 97.46  | 0.04%    |
|                | 330            | 98.63         | 98.63  | $0.00\%$ |
|                | 240            | 98.34         | 98.33  | $-0.01%$ |
| $\overline{2}$ | 180            | 98.93         | 98.92  | $-0.01%$ |
|                | 120            | 97.27         | 97.26  | $-0.01%$ |
|                | 30             | 100.00        | 100.00 | 0.00%    |
|                | 330            | 99.41         | 99.41  | 0.00%    |
|                | 240            | 99.71         | 99.71  | 0.00%    |
| 3              | 180            | 94.94         | 94.98  | 0.04%    |
|                | 120            | 98.63         | 98.63  | 0.00%    |
|                | 30             | 98.63         | 98.65  | 0.02%    |
|                | 330            | 97.36         | 97.36  | 0.00%    |
|                | 240            | 97.17         | 97.16  | $-0.01%$ |
| $\overline{4}$ | 130            | 97.07         | 97.06  | $-0.01%$ |
|                | 82             | 98.44         | 98.43  | $-0.01%$ |
|                | 35             | 96.58         | 96.59  | 0.01%    |
|                | 345            | 95.41         | 95.41  | $0.00\%$ |
|                | 295            | 98.93         | 98.92  | $-0.01%$ |
| 5              | 140            | 98.34         | 98.33  | $-0.01%$ |
|                | 70             | 98.05         | 98.04  | $-0.01%$ |
|                | $\overline{0}$ | 96.48         | 96.47  | $-0.01%$ |
|                | 290            | 99.90         | 99.90  | 0.00%    |
|                | 220            | 96.97         | 96.98  | 0.01%    |

Table 1. Pass rates of gamma index analysis for the MatriXX measurement calculated by OmniPro I'mRT and PassRT.

이름이 나오고 전체 화소수와 감마인덱스 값이 1 이상인 화 소의 수 그리고 pass rate가 나온다. 그 아래 불러들인 이미 지가 표시 된다. 제일 아래 'Close'는 창을 닫는 버튼이다.

## 2. 프로그램의 검증

 MatriXX로 측정한 IMRT 환자의 환자별 정도관리 자료의 감마 인덱스 pass rate를 OmniPro I'mRT로 계산한 결과 pass rate는 94.24%에서 100.00% 사이의 값을 나타냈다. 자세한 결과는 Table 1에 나와 있다. 환자 1의 갠트리 180°의 조사 야에 대한 OmniPro I'mRT의 감마 인덱스 분석결과는 Fig.

Table 2. Pass rates of gamma index analysis for the film measurement calculated by OmniPro I'mRT and PassRT.

| Film $#$ | OmniPro I'mRT | PassRT | Error     |
|----------|---------------|--------|-----------|
| 1        | 96.08         | 96.08  | $0.00\%$  |
| 2        | 97.17         | 97.15  | $-0.02\%$ |
| 3        | 98.48         | 98.48  | $0.00\%$  |
| 4        | 99.34         | 99.35  | $0.01\%$  |
| 5        | 93.89         | 93.89  | $0.00\%$  |
| 6        | 95.02         | 95.00  | $-0.02\%$ |
| 7        | 96.46         | 96.44  | $-0.02\%$ |
| 8        | 97.51         | 97.52  | 0.01%     |
| 9        | 91.91         | 91.93  | 0.02%     |
| 10       | 93.15         | 93.16  | 0.01%     |

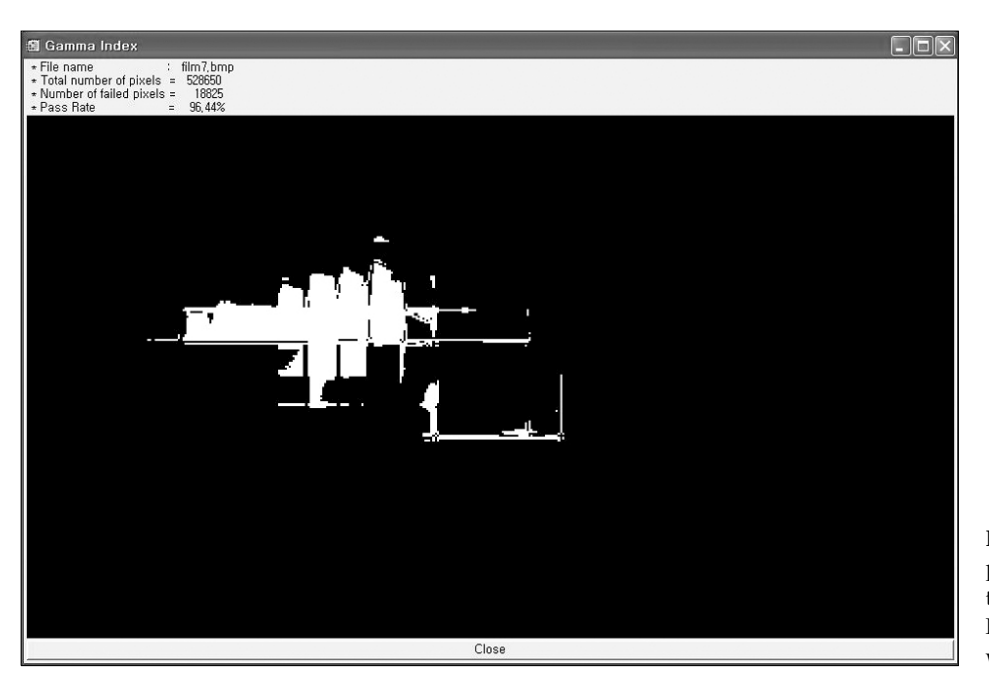

**Fig. 4.** The result of the PassRT program. The two-dimensional distribution of gamma index for the Field# 7 of the film measurement was analysed by the program.

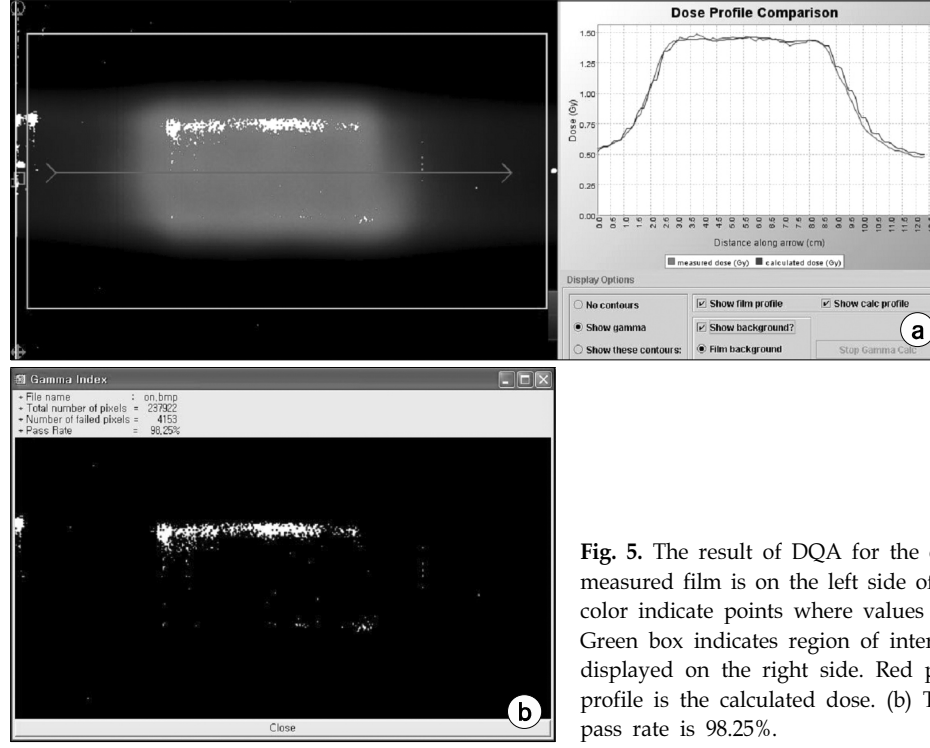

**Fig. 5.** The result of DQA for the cervical spine patient. (a) Image of the measured film is on the left side of the image. The area painted by white color indicate points where values of gamma index are greater than one. Green box indicates region of interest. Dose profiles along the arrow are displayed on the right side. Red profile is the measured dose and blue profile is the calculated dose. (b) The result of the PassRT program. The

2에 나와 있고 PassRT 프로그램을 사용하여 계산한 결과는 Fig. 3에 있다. Table 1에 있는 것처럼 OmniPro I'mRT의 결 과와 PassRT의 결과를 비교한 결과 평균 오차는 0.00%이고 표준편차는 0.01%였다. 가장 큰 오차는 0.04%로 나왔다.

 필름을 사용하여 측정한 자료의 감마 인덱스 pass rate는 91.91%에서 99.34% 사이의 값을 가졌다(Table 2). OmniPro I'mRT와 PassRT의 결과의 평균 오차는 0.00%였고 표준편 차는 0.02%였다. 가장 큰 오차는 0.02%로 나왔다. Fig. 4은 PassRT 프로그램을 이용하여 Film# 7을 분석한 결과이다.

 위의 모든 결과를 볼 때 pass rate 값을 소숫점 첫째 자리 까지만 고려한다면 사실상 OmniPro I'mRT와 PassRT의 pass rate 값의 차이는 없다고 볼 수 있다.

## 3. 실제 환자의 DQA결과

 경추 환자 2차원 선량 필름 측정 이미지가 Fig. 5a에 나 와 있다. 필름의 이미지 위에 감마인덱스 값이 1보다 큰 지 점이 흰색으로 표시되어 있다. 감마인덱스는 3%/3 mm를 기준으로 계산되었다. 빨간색 화살표로 표시한 부분의 1차 원 선량 분포가 그림의 오른쪽에 표시되어 있다. 빨간색은 측정값이고 파란 색은 TomoPS로 계산한 값이다. 연두색 사각형은 관심영역을 표시한 것이다. 이 영역 내부의 지점 들만 감마인덱스의 pass rate를 계산하는데 고려된다. 관심

영역의 바로 오른쪽 바깥 부분과 왼쪽 바깥 부분에 흰색으 로 표시된 감마인덱스 값이 1보다 큰 지점을 나타내는 흰 점이 있는데 이 부분은 필름의 위치를 확인하기 위해 펜으 로 표시한 지점이어서 관심영역에서 제외 되었다. 관심영 역 내부의 영역에 대해 PassRT프로그램으로 감마인덱스의 pass rate를 계산한 결과가 Fig. 5b에 나와 있다. Pass rate는 98.25%로 본원 기준인 95%이상이기 때문에 허용한도를 만 족하는 것으로 판단하고 치료하였다.

#### 고찰 및 결론

 본 논문에서 제시한 방법에서 가장 중요한 것은 갈무리 되는 감마인덱스 2차원 분포 이미지가 원본의 정보를 충분 히 가지고 있어야 한다는 것이다. 감마인덱스의 2차원 분 포의 데이터 수보다 화면에 표시되는 2차원 분포의 이미지 화소수가 더 많다면 갈무리되는 이미지는 충분한 정보를 가지고 있다고 볼 수 있기 때문에 본 논문에서 제시한 방 법이 유효하다고 볼 수 있다. 실제로 MatriXX를 이용한 측 정의 경우 갈무리한 화소의 수(약 30만개)가 MatriXX의 측 정지점의 수(1,020개) 보다 훨씬 많았고 PassRT의 결과와 OmpiPro I'mRT의 결과가 거의 차이가 없었다. 감마인덱스 의 2차원 분포의 데이터 수보다 이미지 화소수가 더 적다

#### 박 달 외 7인:단층치료기의 정도관리를 위한 감마인덱스의 정량화 방법

면 화면에 표시하는 과정에서 원본의 2차원 분포의 정보를 잃어버렸다는 의미이다. 이 경우 본 논문에서 제시한 방법 의 오차가 크게 될 가능성이 있다. 이런 경우가 발생하지 않도록 하기 위해서는 감마인덱스 2차원 분포 이미지를 충 분히 확대하여 갈무리하여야 한다. 그런데 너무 확대하게 되면 화면에 관심영역을 모두 표시 할 수 없게 되는 문제 가 생기기 때문에 다룰 수 있는 2차원 감마인덱스 분포의 최대 크기가 정해지게 된다. DQA를 필름으로 하는 경우 선량분포를 얻기 위해 필름 스캐닝을 하게 되는데 TomoPS 의 경우 71 dpi를 사용한다. 우리가 TomoPS의 감마인덱스 2차원 분포 이미지에서 갈무리할 수 있는 최대 관심영역의 화소수는 678×465 정도이다. 71 dpi로 스캐닝 했을 때 이것 은 24.3×16.6 cm<sup>2</sup> 정도의 크기가 된다. 따라서 본 논문에서 제시한 방법을 사용하려면 필름에서 관심영역의 크기가  $24.3 \times 16.6$  cm<sup>2</sup> 보다 작아야 한다. 일반적으로 필름을 이용 한 DQA를 수행 할 때는 TomoTherapy<sup>®</sup>에서 제공하는 cheese phantom (TomoTherapy<sup>®</sup>, USA)을 사용하는데 cheese phantom에서 사용할 수 있는 필름의 최대 크기는 30×18 cm<sup>2</sup>이 다. 이 값은 24.3×16.6 cm<sup>2</sup> 보다는 조금 크지만 많은 경우에 문제가 없을 것으로 생각된다.

 본 논문에서 제시한 방법은 TomoPS 프로그램이 감마인 덱스의 2차원 분포를 화면에 정확하게 표시해준다는 가정 에 근거하고 있다. TomoPS가 정확하게 감마인덱스의 2차 원 분포를 화면에 표시해주고 관심영역의 크기가 24.3× 16.6 cm<sup>2</sup> 보다 작다면 본 논문에서 제시한 방법을 사용하 는데 무리가 없을 것으로 생각된다.

 갈무리한 2차원 감마인덱스 분포 이미지를 저장할 때 256색 비트맵(BMP) 형식을 사용하였다. 다른 여러 가지 이 미지 저장 형식이 있지만 이 방법을 사용한 것은 비트맵 방식이 화면을 갈무리 할 때 원본의 이미지 손상 없이 그 대로 저장 할 수 있기 때문이다. 11) 또한 이 방식은 대부분 의 이미지 소프트웨어에서 다룰 수 있는 범용 형식이다. Jpg와 같은 이미지 압축 포맷을 사용하면 갈무리 하려고 하는 원본의 이미지 손상이 있을 수 있기 때문에 감마 인 덱스 pass rate 계산을 위해서는 부적합니다.

본 논문에서는 토모치료의 환자별 정도관리인 DQA를

필름을 사용하여 수행 할 경우 감마인덱스의 pass rate를 정 량화 할 수 있는 방법을 제시하고 pass rate를 계산하는 프 로그램을 개발하였다. 토모치료의 DQA를 보다 정확하게 하는데 많은 도움이 될 것으로 생각된다.

## 참 고 문 헌

- 1. Mackie TR, Holmes TW, Swerdloff S, et al: Tomotherapy: a new concept in the delivery of dynamic conformal radiotherapy. Med Phys 20:1709-1719 (1993)
- 2. 김동욱, 윤명근, 박성용 등: 두경부암 환자에 대한 선량체적 히 스토그램에 따른 토모치료외 선형가속기기반 세기변조방사선 치료의 정량적 비교. 의학물리 19:89-94 (2008)
- 3. Van VM, Field C, Raaijmakers CP: Comparing step-andshoot IMRT with dynamic helical tomotherapy IMRT plans for head-and-neck cancer. Int J Radiat Oncol Biol Phys 62:1535- 1539 (2005)
- 4. Chen YJ, Liu A, Han C, et al: Helical tomotherapy for radiotherapy in esophageal cancer: a preferred plan with better conformal target coverage and more homogeneous dose distribution. Med Dosim 32:166-171 (2007)
- 5. Ramsey C, Seibert R, Scaperoth D, et al: Image-guided helical tomotherapy for localized prostate cancer: Technique and initial clinical observations. J Appl Clinc Med Phys 8:37-51 (2007)
- 6. Mavroidis P, Stathakis S, Gutierrez A, et al: Expected clinical impact of the differences between planned and delivered dose distributions in Helical Tomotherapy for treating head and neck cancer using Helical Megavoltage CT Images. J Appl Clinc Med Phys 10:125-139 (2009)
- 7. Low DA, Harms WB, Mutic S, Purdy JA: A technique for the quantitative evaluation of dose distributions. Med Phys 25: 656-661 (1998)
- 8. TomoTherapy: Hi-Art Treatment System User Guide Delivery Quality Assurance Version 3.x.xl
- 9. Amerio S, Boriano A, Bourhaleb F, et al: Dosimetric characterization of a large area pixel-segmented ionization chamber. Med Phys 31:414-420 (2004)
- 10. Saminathan S, Manickan R, Chandraraj V, et al: Dosimetric study of 2D ion chamber array matrix for the modern radiotherapy treatment verification. J Appl Clinc Med Phys 11: 116-127 (2010)
- 11. Microsoft Help and Support: DIBs and Their Uses. (2005-  $(02 - 11)$

## **A Method to Calculate a Pass Rate of the** γ**-index Analysis in Tomotherapy Delivery Quality Assurance (DQA)**

Dahl Park\*†, Yong Ho Kim\*, Won Taek Kim‡, Dong Won Kim‡, Dong Hyun Kim\*, Hosang Jeon<sup>§</sup>, Ji Ho Nam<sup>§</sup>, Sangwook Lim

\*Department of Radiation Oncology, †Medical Research Institute, Pusan National University Hospital, Busan, Department of Radiation Oncology, ‡Pusan National University School of Medicine, Yangsan, <sup>§</sup>Pusan National University Yangsan Hospital, <sup>I</sup>Kosin University College of Medicine, Busan, Korea

DQA, a patient specific quality assurance in tomotherapy, is usually performed using an ion chamber and a film. The result of DQA is analysed with the treatment planning system called Tomo Planning Station (TomoPS). The two-dimensional dose distribution of film measurement is compared with the dose distribution calculated by TomoPS using the  $\gamma$ -index analysis. In  $\gamma$ -index analysis, the criteria such as 3%/3 mm is used and we verify that whether the rate of number of points which pass the criteria (pass rate) is within tolerance. TomoPS does not provide any quantitative information regarding the pass rate. In this work, a method to get the pass rate of the γ-index analysis was suggested and a software PassRT which calculates the pass rate was developed. The results of patient specific QA of the intensity modulated radiation therapy measured with I'mRT MatriXX (IBA Dosimetry, Germany) and DQA of tomotherapy measured with film were used to verify the proposed method. The pass rate was calculated using PassRT and compared with the pass rate calculated by OmniPro I'mRT (IBA Dosimetry, Germany). The average difference between the two pass rates was 0.00% for the MatriXX measurement. The standard deviation and the maximum difference were 0.02% and 0.02%, respectively. For the film measurement, average difference, standard deviation and maximum difference were 0.00%, 0.02% and 0.02%, respectively. For regions of interest smaller than 24.3×16.6 cm<sup>2</sup> the proposed method can be used to calculate the pass rate of the gamma index analysis to one decimal place and will be helpful for the more accurate DQA in tomotherapy.

Key Words: TomoTherapy<sup>®</sup>, Patient specific quality assurance,  $\gamma$ -index